# KASUTUSJUHEND

# myPhone<br>*f*:UNE

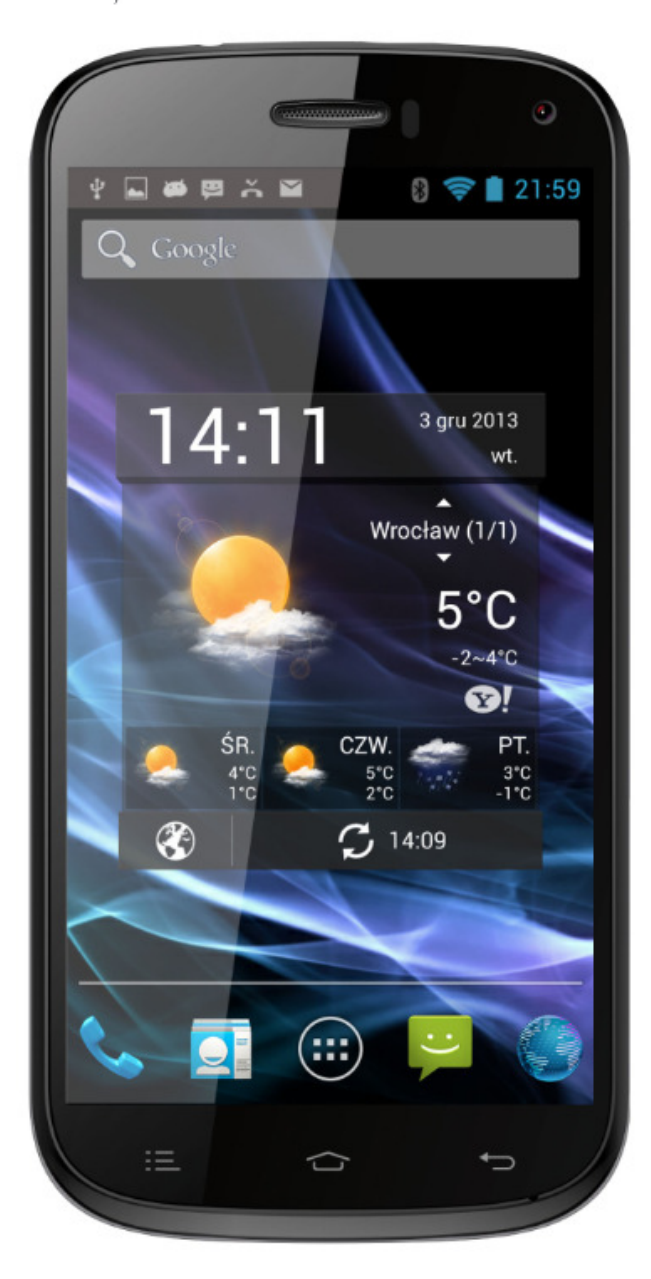

### **OHUTUS**

Seadme kasutamisel tuleb täita turvalisuse regulatsioone, need on tehtud teie hüvanguks.

Enne seadme kasutamist tutvu käesoleva kasutusjuhendiga.

Ära kasuta seadet kohtades kus see on keelatud (näit. haiglas, tanklas, lennukis jne.).

Ära kasuta seadet sõidukit juhtides!

Kasuta ainult heakskiidetud akut ja laadijat. Vastasel juhul võib garantii katkeda ja seadme toimimine olla häiritud.

Seadet on keelatud iseseisvalt demonteerida. Probleemide korral pöörduge seadme müüja poole.

Hoidke seade väikelaste kättesaadavusest eemal.

Seade ei ole veekindel. Kaitse seadet niiskuse eest.

### **Oluline informatsioon**

Tootja ei vastuta tagajärgede eest mis on põhjustatud eelnevate nõuannete teie poolt täitmata jätmisest või seadme valest kasutusest.

Tootja ei vastuta tagajärgede eest mille põhjustab operatsioonisüsteemi või registri muutmine.

Seadet on keelatud iseseisvalt demonteerida. Probleemide korral pöörduge seadme müüja poole.

Juhendis kasutatud pildid ja ekraanipildid võivad välimuselt tegelikust tootest erineda.

Saadaolevad funktsioonid ja lisateenused võivad seadmest, tarkvarast või teenusepakkujast sõltuvalt erineda.

Rakendused ja nende funktsioonid võivad riigiti, piirkonniti või tarkvara spetsifikatsioonidest sõltuvalt erineda. MyPhone ei vastuta jõudlusprobleemide eest, mida põhjustavad muude tootjate rakendused.

### **Kaubamärgid**

Android, Google™, Google Maps™, Google Mail™, YouTube™, Play™ Store, Google Latitude™ and Google Talk™ on Google, Inc. kaitstud kaubamärgid.

Oracle ja Java on ettevõtte Oracle ja/või selle sidusettevõtete registreeritud kaubamärgid. Teised nimed võivad olla samuti omanikele kuuluvad kaubamärgid.

Wi-Fi® and Wi-Fi logo on Wi-Fi Alliance kaitstud kaubamärgid.

Kõik teised kaubamärgid ja autoriõigused on on vastavate omanike omandis.

### **Pakendi sisu**

- telefon myPhone S-Line,
- aku
- $\bullet$  laadija (adapter + USB juhe),
- peakomplekt,
- kasutusjuhend,
- garantiikaart.

Säilitage telefoni pakendil olev IMEI number.

### **Tootja:**

myPhone Sp. z o.o. ul. Krakowska 119 50-428 Wrocław Poola

Tel: (+48 71) 71 77 400 pomoc@myphone.pl http://www.myphone.pl

### Sisukord

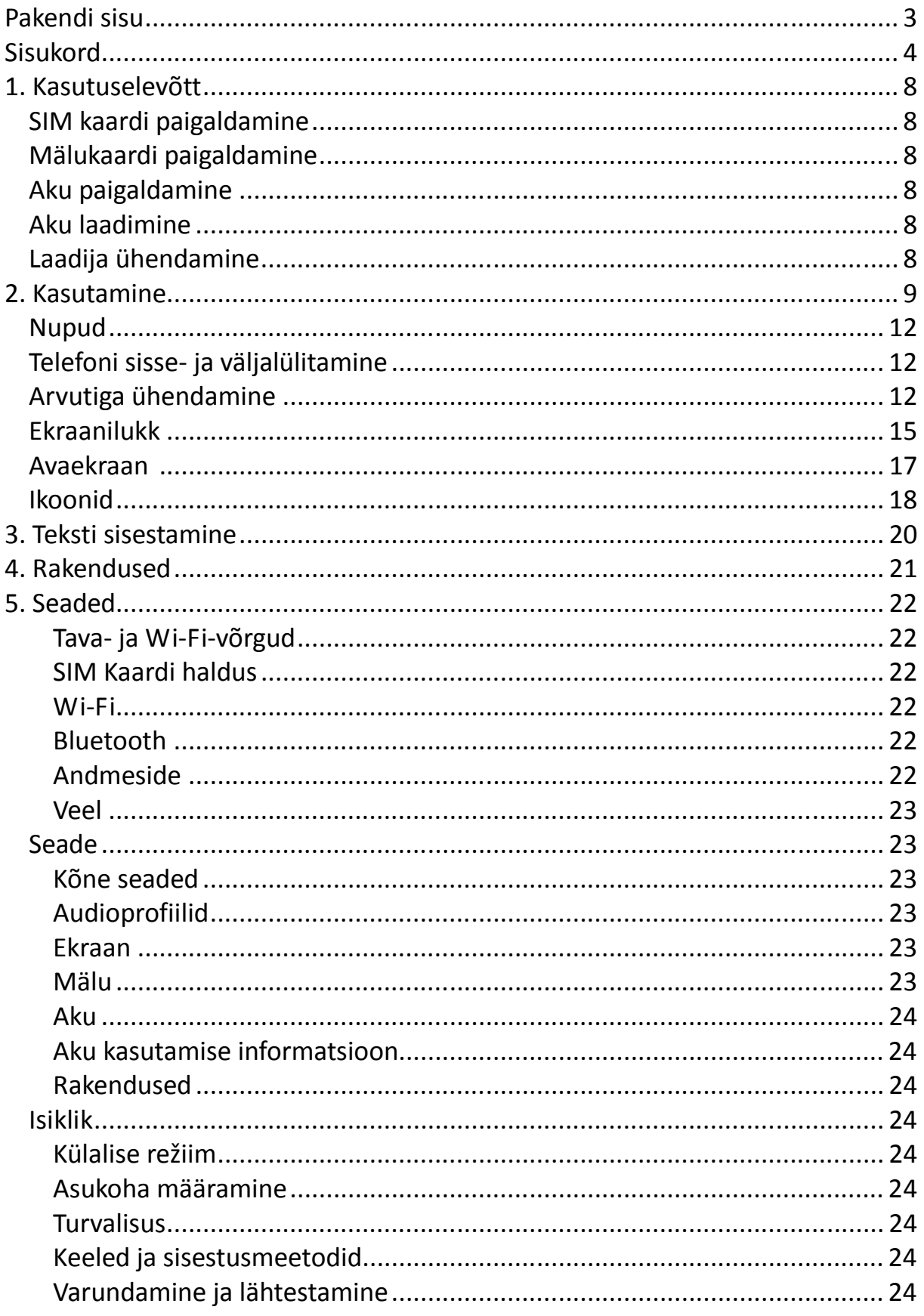

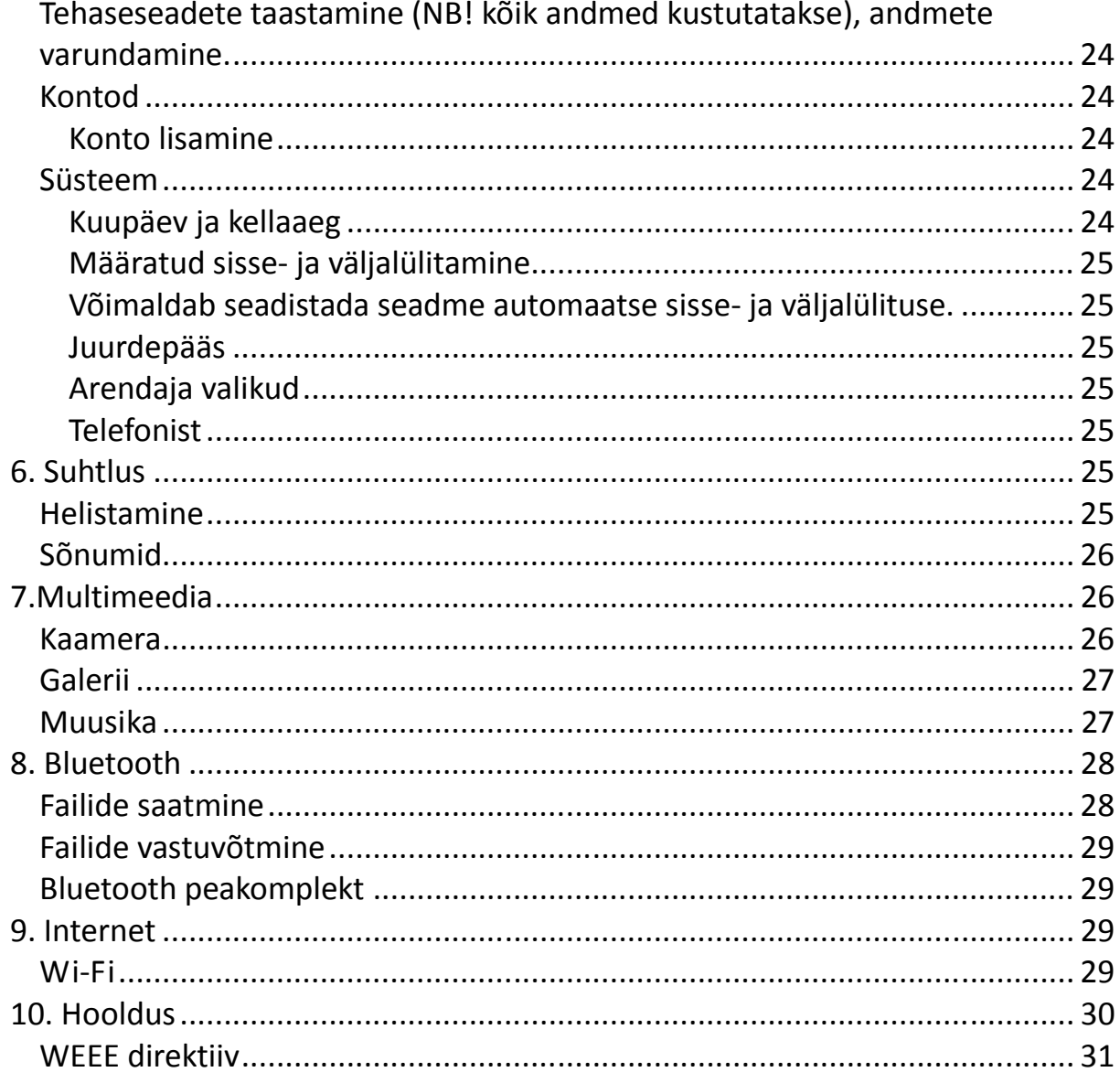

### **Tehnilised andmed**

### • **Puutetundlik IPS OGS ekraan diagonaaliga 4,7 tolli ja HD resolutsiooniga (1280 x 720px)**

IPS OGS tehnoloogia tagab sügavamad ja erksamad värvid, suurema vaatenurga.

### • **Multi puutetundlik ekraan**

Mängi, kirjuta, joonista, pööra pilte ja kaarte – kõike seda väga hea kvaliteediga ekraanil.

### • **Kaksik SIM**

Kahe SIM kaardi tehnoloogia võimaldab kasutada kahte SIM kaarti samaaegselt.

### • **3G võrk**

myPhone nutitelefonid toetavad 3G võrku võimaldades kasutada mobiilset internetti, videokõnesid, vaadata mobiil-TV-d.

HSPA + võimaldab internetikiirusi kuni 21,4 Mb/s.

• **Neljatuumaline Cortex-A7 1.2GHz protsessor** Koos 1GB mälumahuga on see piisav, et jooksutada samaaegselt mitut rakendust.

### • **Kaamerad 8.0Mpx ja 2.0Mpx**

Eesmine 2 Mpix kaaamera videokõnedeks. Tagumine 8 Mpix kaamera pildistamiseks ja videote tegemiseks.

• **Wi-Fi**

Wi-Fi 802.11b/g/n juhtmevabaks ühenduseks internetiga WiFi levialas.

# • **Mikro-B USB**

myPhone S-Line nutitelefoni arvutiga ühendamiseks

### • **MicroSD kaart kuni 32GB**

myPhone S-Line toetab välist microSD mälukaarti andmete salvestamiseks.

### • **3.5 mm pesa**

Kõrvaklappide ühendamiseks telefoniga või telefoni ühendamiseks muusikakeskusega.

### • **Android 4.2.2 Jelly Bean**

Super-efektiivne suurte võimalustega Google operatsioonisüsteem.

### • **Google Play**

Rakendustepood Google Play. Loo oma Google konto ja laia valikuga rakendustepood on sinu käsutuses.

• **Üliõhuke korpus**

- **RAM mälu: 1GB**
- **Sisemine mälu: 4GB**
- **Aku: 1800mAh**
- **Laadija: sisend:100-240V AC, 50/60Hz, 150mA, väljund: 5V DC, 1000mA**
- **Nutitelefoni kaal: 138g**

### **1. Kasutuselevõtt**

### **SIM kaardi paigaldamine**

- Lülita telefon välja (kui see oli sisselülitatud), eemalda tagakaas, võta aku välja.
- Paigalda SIM kaart oma pessa.
- Kaardipesa SIM1 toetab WCDMA ja GSM võrke, SIM2 pesa toetab ainult GSM võrku.

MICRO SIM ADAPTER

Ära paigalda tühja adapterit (ilma kaardita) SIM kaardi pessa – see jääb sinna kinni. Kui nii juhtus, siis pöördu teenindusse. Ära ürita ise adapterit eemaldada – see rikub kaardipesa.

### **Mälukaardi paigaldamine**

- Lülita telefon välja (kui see oli sisselülitatud), eemalda tagakaas.
- Mälukaardipesa asub aku kohal paremal. Sisesta kaart pessa.

Kasuta ainult microSD mälukaari mälumahuga kuni 32 GB.

### **Aku paigaldamine**

- Eemalda tagakaas.
- Paigalda aku oma pessa jälgides, et aku "+" ja "-" märgid oleksid kohakuti pesas olevate "+" ja "-" märkidega.
- Paigalda tagakaas.

### **Aku laadimine**

- Esimesed paar korda laadige aku täielikult.
- Kasuta ainult komplektis olevat laadijat
- Kasuta ainult komplektis olevat akut.
- Kui seade lülitub automaatselt välja või annab teada aku tühjenemisest, siis laadige palun aku koheselt. Kui seadet ei kasutata pikemalt, siis soovitame laadida akut vähemalt kord kuus.
- Kui seade ei ole kasutuses hoidke seda laadijaga mitte ühendatult. Seadet ei tohi laadija ühendatult hoida rohkem kui üks nädal korraga. Ülelaadimine lühendab aku eluiga.
- Temperatuur võib mõjutada laadimist. Seega hoidke seadet enne laadimist toatemperatuuril. Kui temperatuur on kõrgem kui +40 ºC, siis laadimist ei toimu. Ärge kunagi laadige akut kui seadme temperatuur on alla +5 ºC (ka lühiajalisel laadimisel nii madalal temperatuuril võib see põhjustada akule pöördumatuid kahjustusi).

### **Laadija ühendamine**

- 1. Ühenda laadija pistik laadimispessa
- 2. Ühenda laadija seinakontakti akuindikaator ekraanil hakkab liikuma.
- 3. Aku on laetud akuindikaatori liikumine ekraanil lõpeb
- 4. Eemalda laadija.

### **2. Kasutamine**

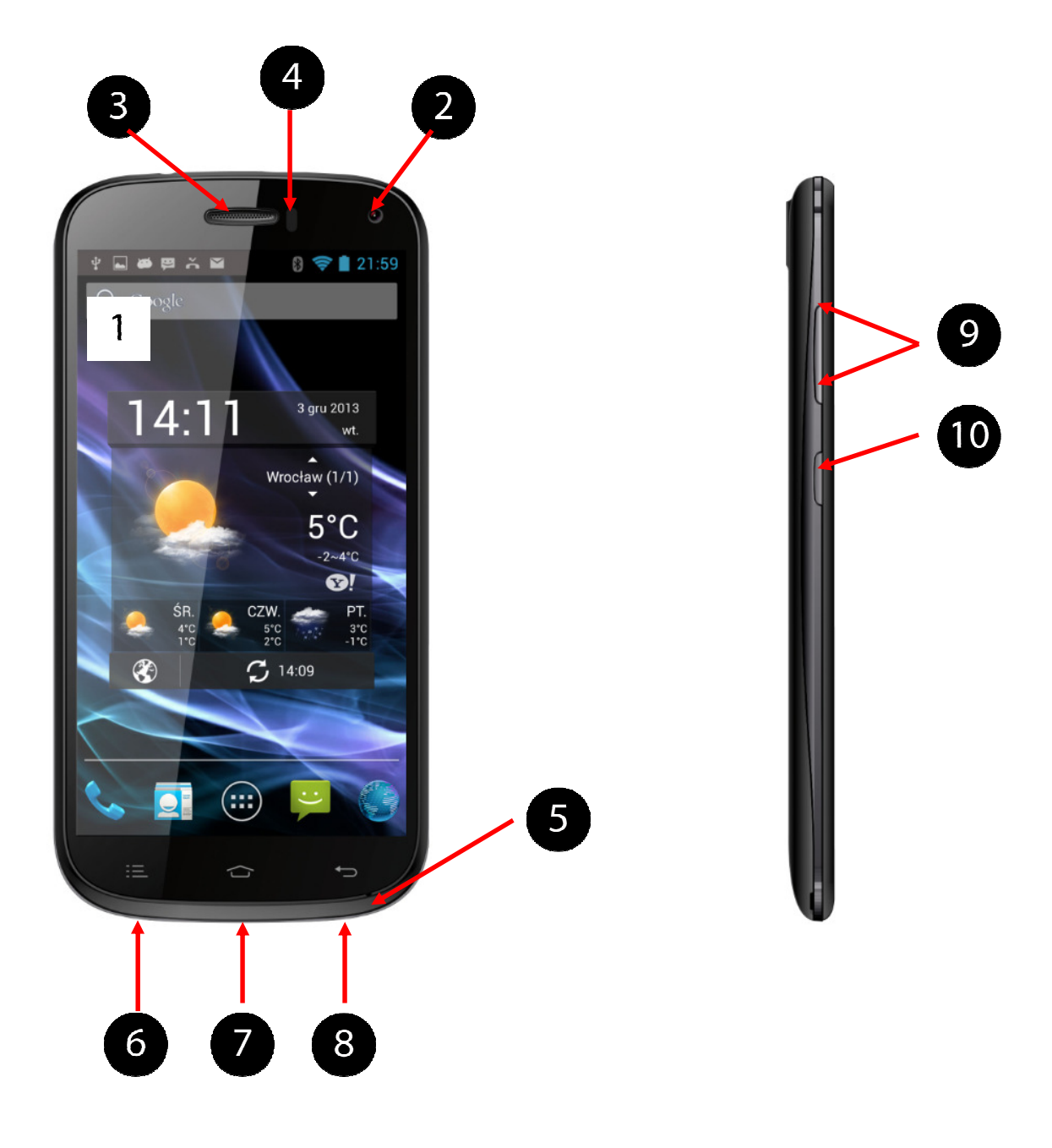

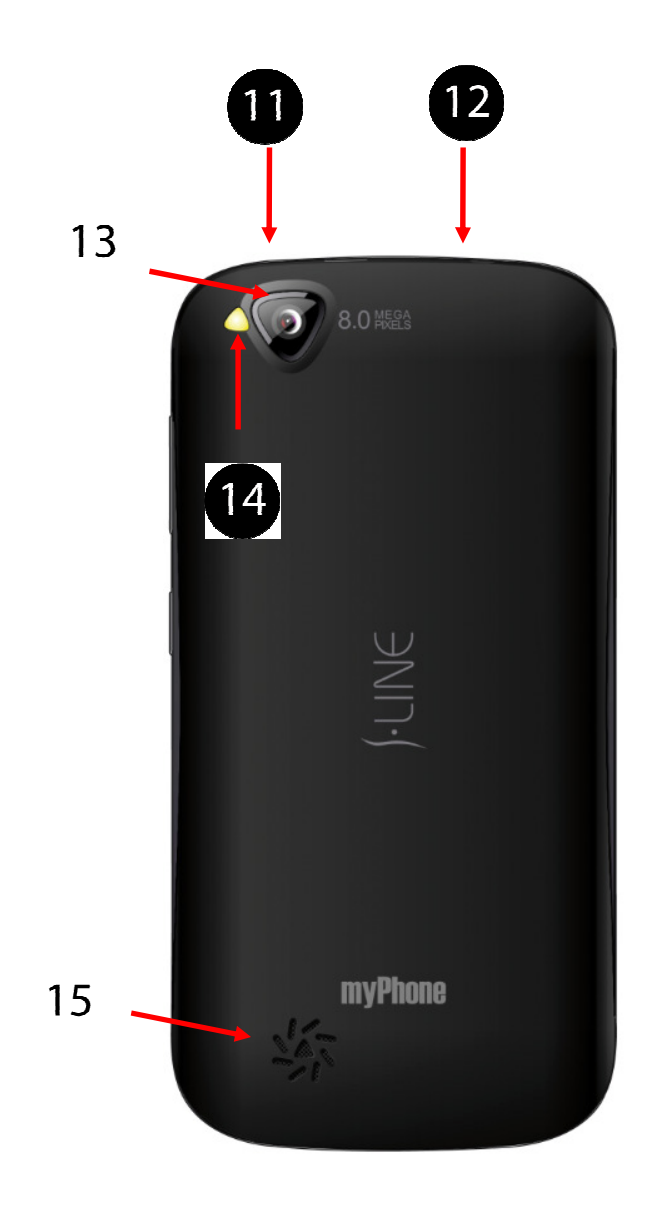

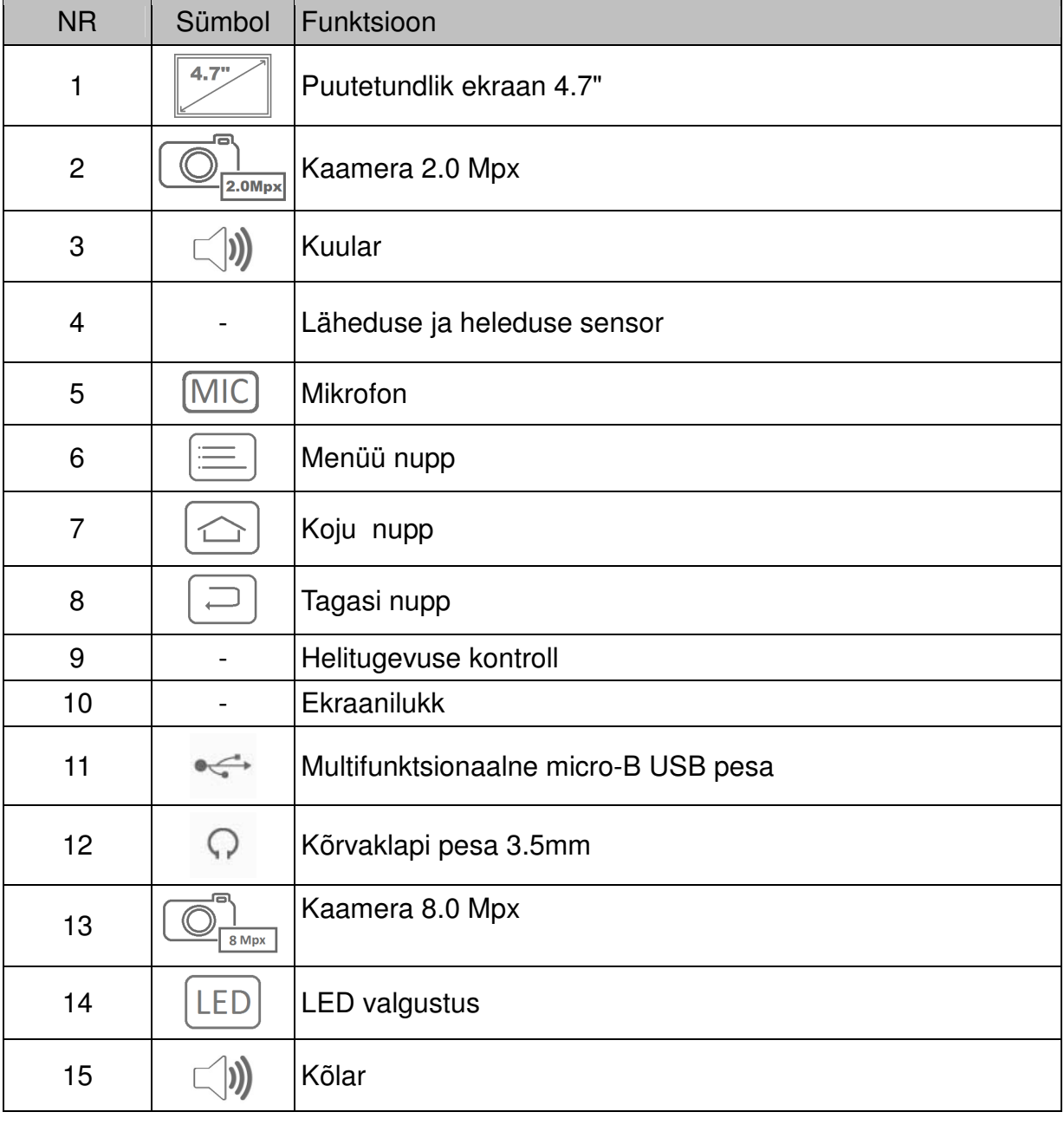

### **Nupud**

Menüü

- Lühike vajutus aktiveerib lisavalikute menüü näiteks avaekraanil on järgmised valikud:
	- Taustapilt,
	- Rakenduste haldamine,
	- Seaded.

Koju

- Lühike vajutus viib tagasi avaekraanile,
- Vajuta ja hoia ca 3 s. kuvab hetkel avatud rakenduste nimekirja.

### Tagasi

- Viib tagasi eelmisele tasandile, väljub rakendusest. Ekraanilukk
	- Lühike vajutus lukustab ekraani või võtab ekraaniluku maha.
	- Vajutades ja hoides ca 3 s telefoni sisse- ja väljalülitamine.

### Helitugevuse kontroll

- Kõne ajal suurendab või vähendab kuulari helitugevust.
- Telefoni helisedes vaigistab helina.
- Vajutades avaekraanil kui ühtegi aktiivset kõnet ei ole suurendab või vähendab helinatugevust või muudab helina profiili (vaikne, koosolek).
- Reguleerib helitugevust muusikarakendustes.

### **Telefoni sisse- ja väljalülitamine**

Sisselülitamiseks – vajuta ja hoia ekraaniluku nuppu ca 3 s. Väljalülitamiseks – vajuta ja hoia ekraaniluku nuppu ca 3 s. ning vali Lülita välja.

### **Arvutiga ühendamine**

Ühendada saab operatsioonisüsteemidega Microsoft Windows 7/Vista/XP:

- 1. **[Menüü]** → **[Seaded]** → **[Arendaja valikud]**. Veendu, et **[USB silumine]** ei oleks valitud.
- 2. Ühenda USB kaabel arvuti ja telefoniga
- 3. Telefoni ekraanile ilmub "USB ühendatud"
- 4. Failide ülekandmiseks vali "USB mälu" ja vajuta **[OK]**.

Kasutada saab ka valikut "Media / Picture Transfer Protocol - MTP / PTP". Ühendamiseks vali sammud 1-4 ülal, siis:

- Meediaseade (MTP) meediafailide ülekanne kasutades Windowsi või Androidi failide ülekannet.
- Kaamera (PTP) piltide ülekaane kasutades kaamera tarkvara.
- Ainult laadimine aku laadimine.
- Sisseehitatud CD-ROM kuvab virtuaalse CD-ROM'I mis sisaldab kasulikku tarkvara.

### **Puutetundliku ekraani kasutamine**

### **Toksamine**

Toksake sõrmega rakenduse avamiseks, menüüüksuste valimiseks, ekraaninuppude vajutamiseks või ekraani klaviatuuriga tähtede sisestamiseks.

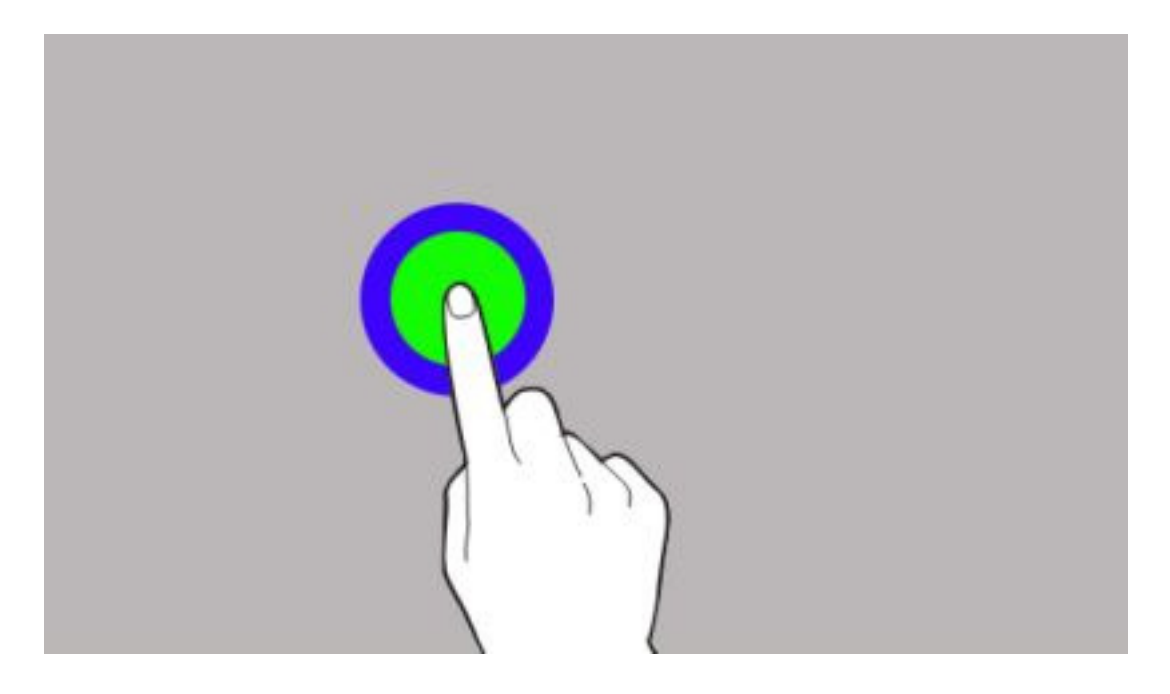

### **Nipsamine**

Nipsake teise paneeli kuvamiseks avaekraanil või rakenduste ekraanil vasakule või paremale.

Veebilehe või loendite, nagu kontaktid, kerimiseks nipsake üles, alla, vaskaule või paremale.

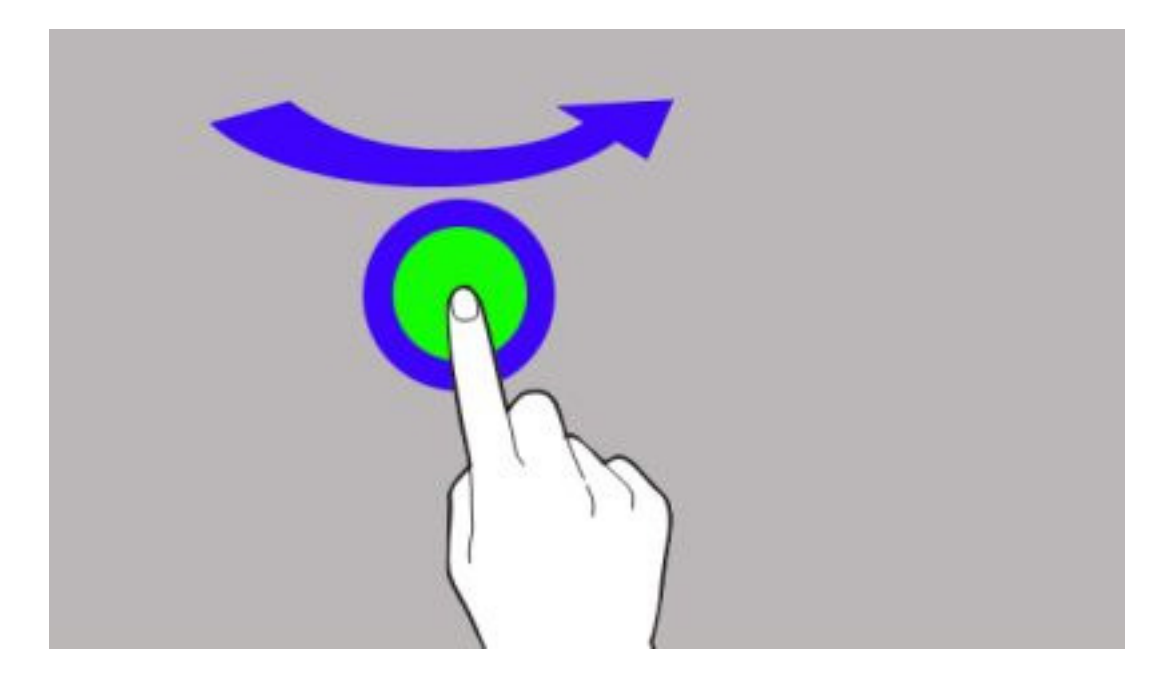

### **Topeltkoputus**

Tehke veebilehel, kaardil või pildil selle osa suurendamiseks topeltkoputus. Naasmiseks tehke uuesti topeltkoputus.

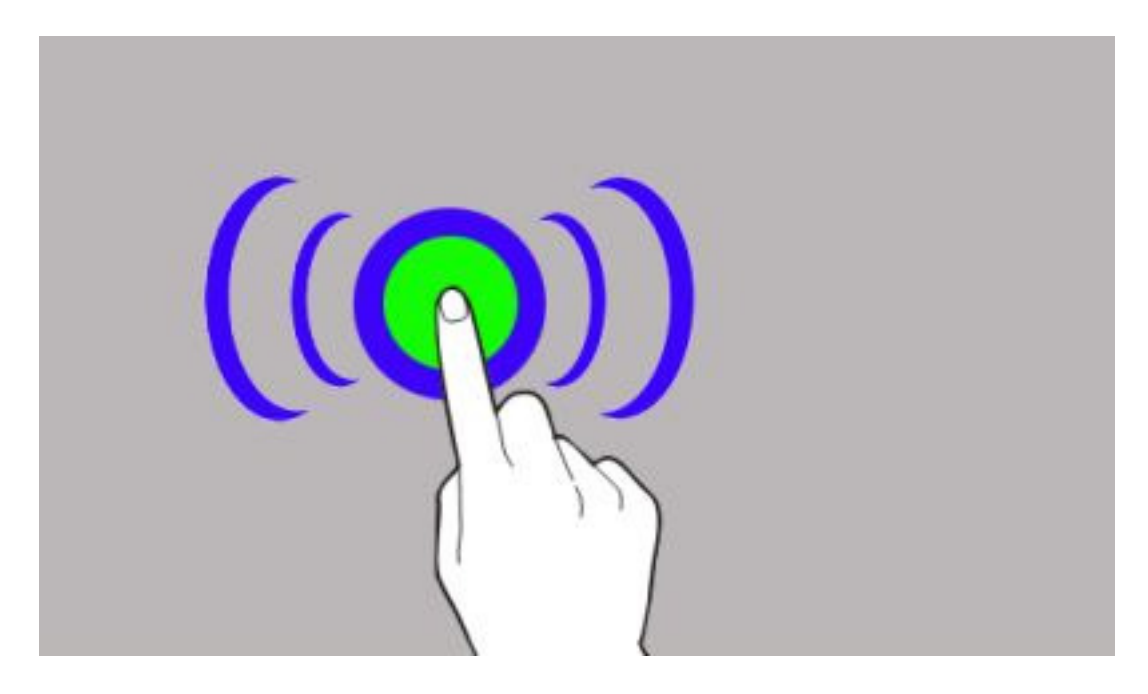

### **Lohistamine**

Ikooni, pisipildi või eelvaate teisaldamiseks toksake ja hoides seda lohistage soovitud kohta.

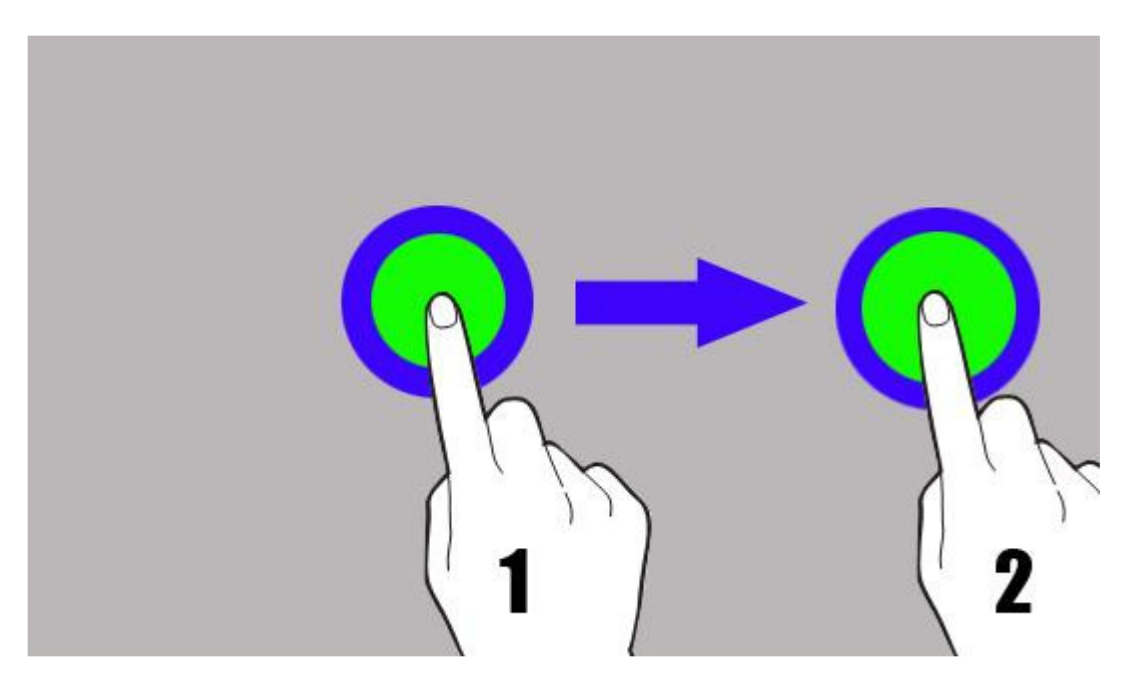

### **Toksa ja hoia**

Toksa objekti (näit. ikoon) ja hoia ca 2 s..

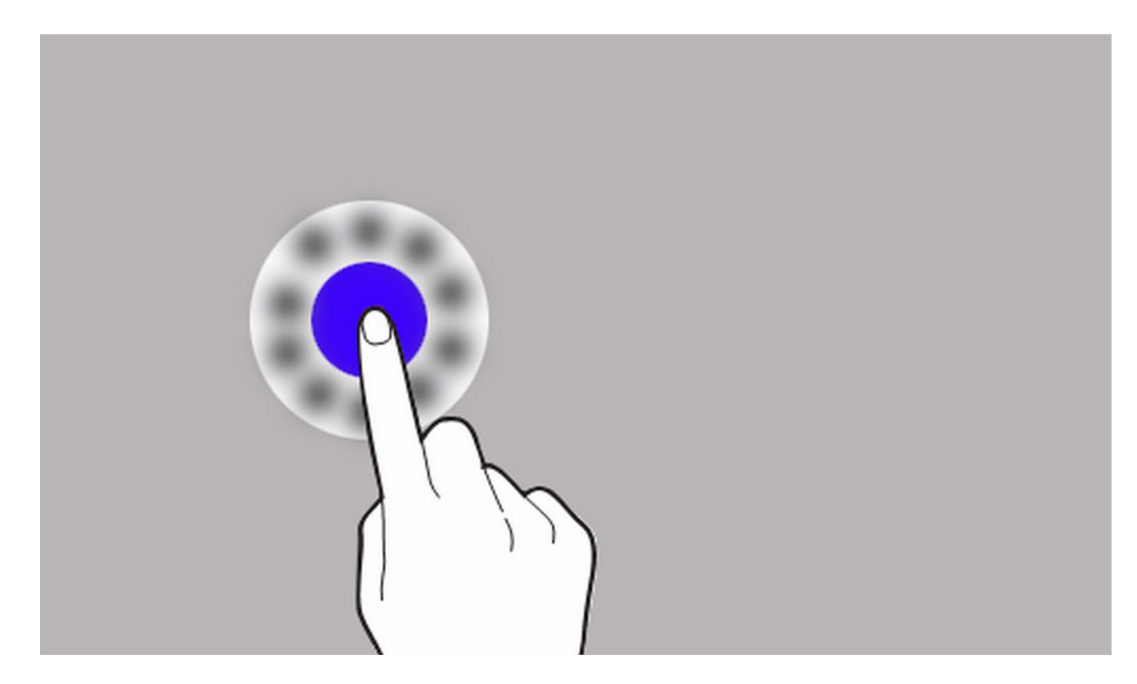

### **Ekraanilukk**

Ekraaniluku nupule vajutamine lülitab ekraani välja ja lukustab seadme. Seade lukustub automaatselt, kui seda mingi aja jooksul ei kasutata.

Seadme lukust avamiseks vajutage ekraaniluku nupule.

Seade lukustub automaatselt, kui seda mingi aja jooksul ei kasutata. Lukustuse aega saab muuta: **[Seaded]** → **[Ekraan]** → **[Uinak].**

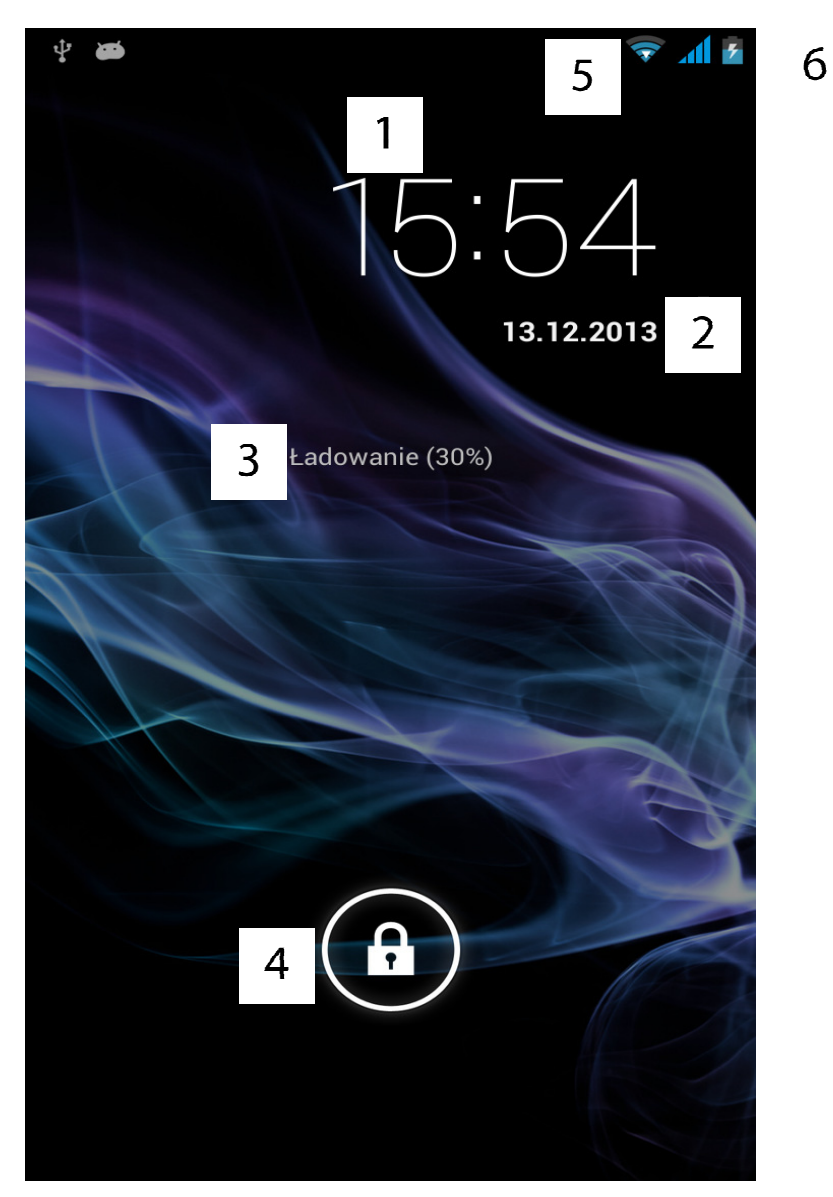

Ekraan kui ekraanilukk on aktiveeritud:

- 1. Kellaaeg.
- 2. Kuupäev.
- 3. Laadimise staatus
- 4. Ekraanilukk aktiveeritud. Luku mahavõtmiseks toksa ikooni ja nipsa kõrvale.
- 5. Aktiivne Wi-Fi ühendus.
- 6. Aku laetuse tase.

### **Avaekraan**

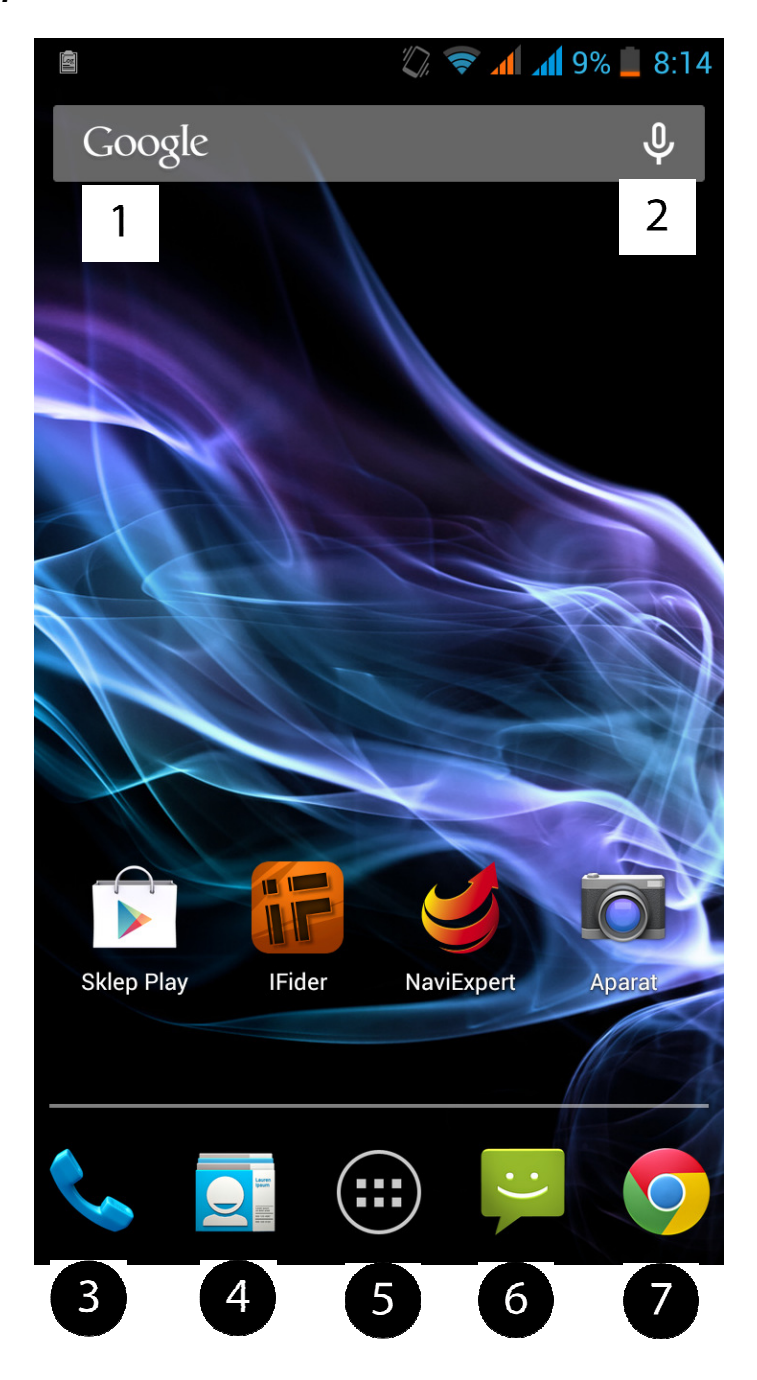

- 1. Google lehitseja
- 2. Häälkäsklused ütle mida otsid ja lehitseja kuvab otsingu vastused
- 3. Helistamine
- 4. Kontaktid
- 5. Menüü
- 6. SMS/MMS
- 7. Interneti lehitseja Chrome.

Seadme avaekraanil on 5 paneeli. Ühelt paneelilt teisele liikumiseks nihutage ekraani ühest äärest teise. Ekraani allservas on kasulike rakenduste ikoonid nagu Play Store, iFider, NaviExpert ja Kaamera.

Peale ülemise riba all tõmbamist avaneb teadete ruut. Vajuta Valikud ruudu allosas ja muuta saab erinevaid seadeid:

- Lennurežiim
- Akulaadimise tase
- Wi-Fi
- Bluetooth
- GPS
- Andmeside
- Andmete kasutamine
- Audio profiilid
- Heledus
- Väljalülitamine
- Automaatne pööramine

Vajuta Seaded ikooni (paremal ülaservas), sisenemine **[Seaded]** menüüsse (kirjeldatud täpsemalt 5. peatükis.

### **Ikoonid**

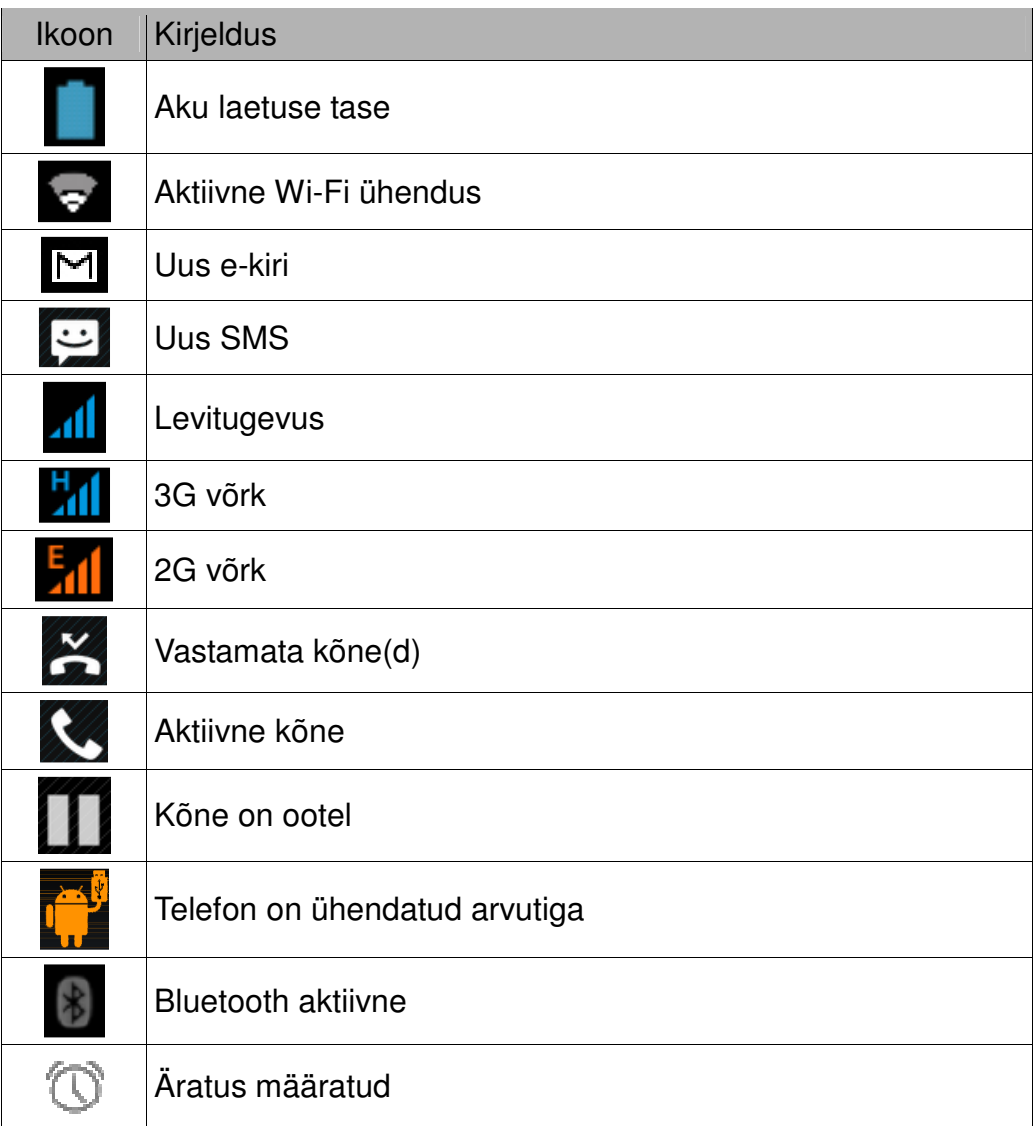

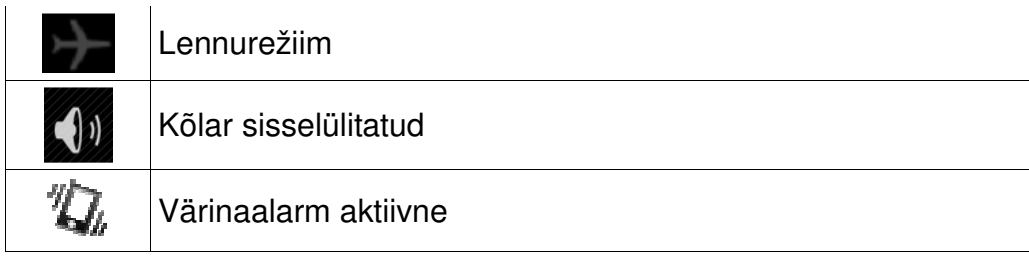

### **Üksuste eemaldamine avaekraanilt**

Toksake ja hoidke üksust ning lohistage see prügikasti, mis kuvatakse avalehe ülemises osas "X" ikoon.

Vabastage üksus, kui prügikast värvub punaseks.

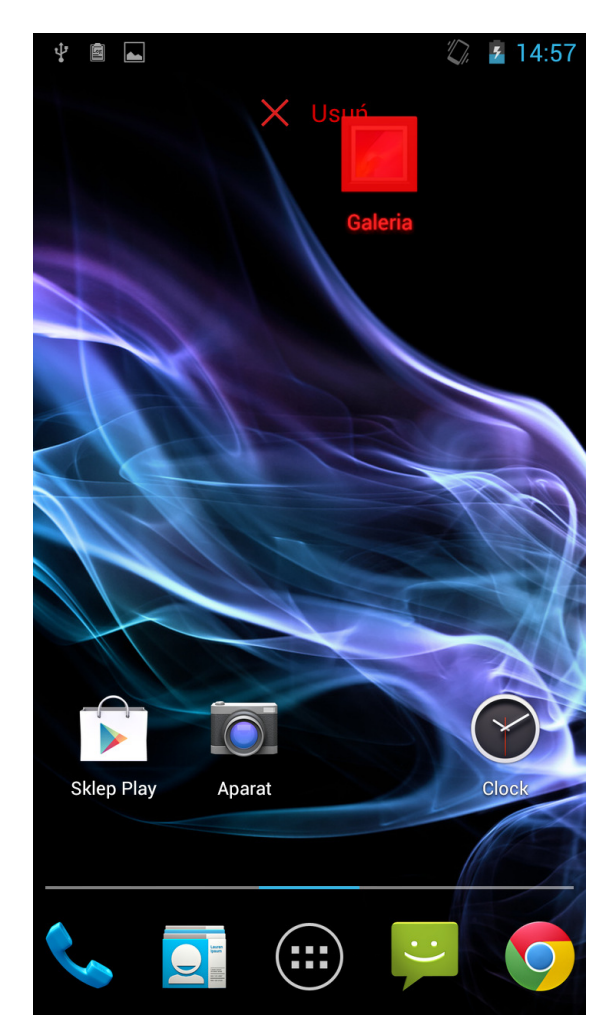

### **3. Teksti sisestamine Virtuaalne klaviatuur**

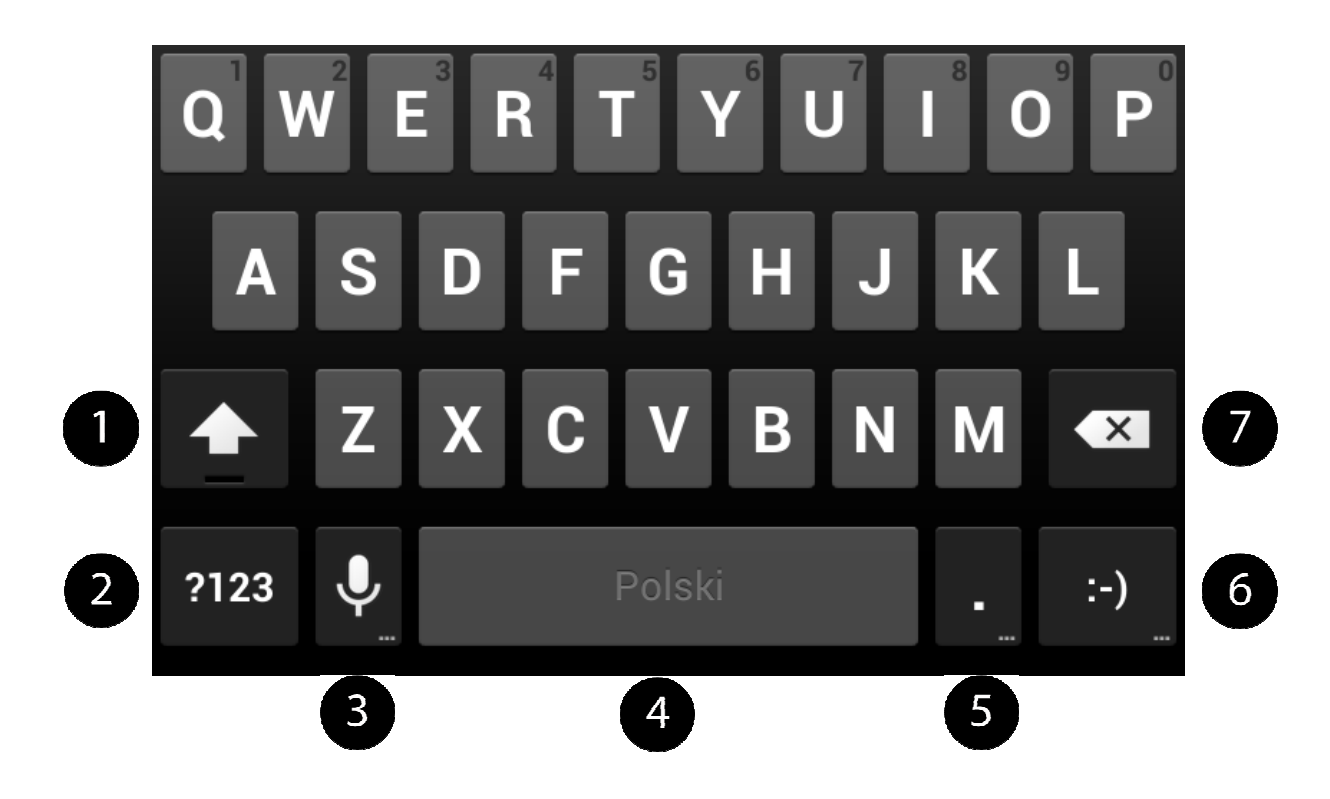

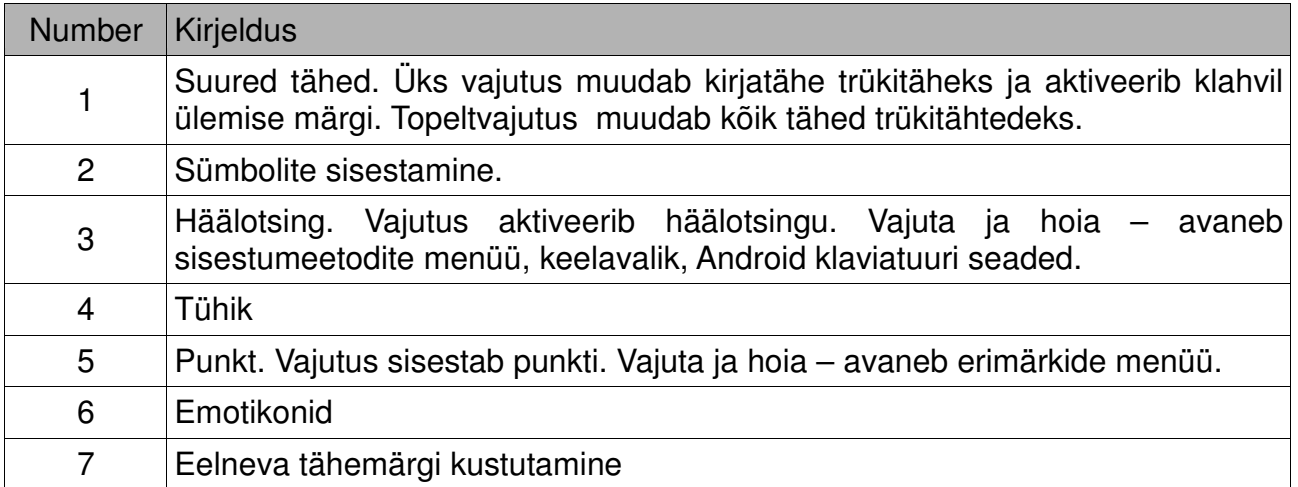

### **Kopeeri ja kleebi tekst**

- 1. Vajuta ja hoia sõna mida soovid kopeerida.
- 2. Ekraanile ilmub:

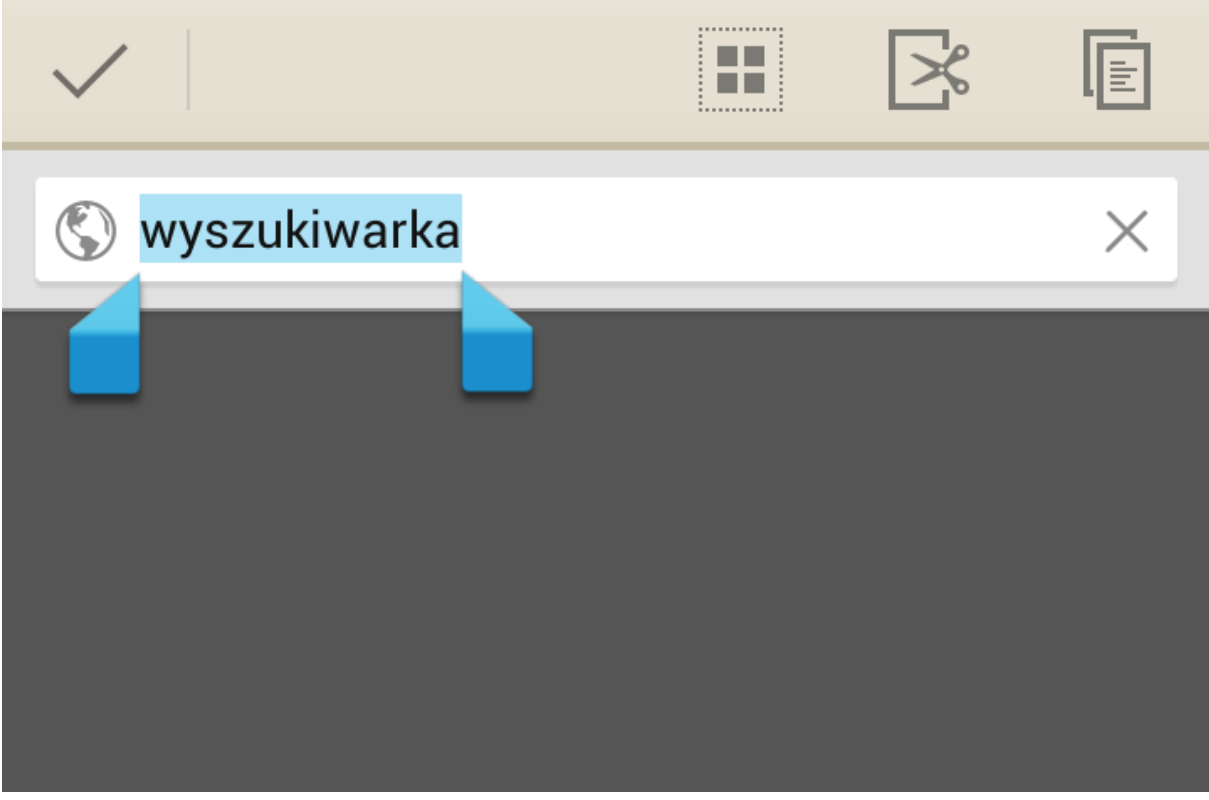

- 3. Rohkem kui ühe sõna kopeerimiseks kasuta kursoreid.Teksti saab valida ka **[Vali kõik]** .
- 4. Vajuta: **[Kopeeri]** või **[Lõika]**
- 5. Teises rakenduses pane kursor soovitud kohta ja hoia ca 2 s.
- 6. Vali **[Kleebi]**.

### **4. Rakendused**

See seade võib töötada paljude erinevate rakenduste tüüpidega, alates meediumitest kuni veebirakendusteni.

Vajuta avaekraanil **[Menüü]** ikoonile ja sisene rakenduste menüüsse. Rakenduse otsetee salvestamiseks avaekraanile toksa ja hoia rakenduse ikoonil, mine avaekraanile ja valitud kohas lase ikoon lahti.

### **Rakenduste allalaadimine**

 Uute rakenduste alla laadimiseks ja paigaldamiseks kasutage [**Google play**]. Eelnevalt tuleb luua Gmail'i konto.

Vali rakendus ja seejärel vajuta [**Paigalda**] → [**Nõustu ja Lae alla**]. Rakendus laetakse telefoni.

Rakenduse käivitamiseks vali [**Ava**].

Rakenduste paigaldamiseks teistest veebipoodidest vali: **[Menüü]** → **[Seaded]** → **[Turvalisus]** → **[Tundmatud allikad]** → vali → **[OK]**.

### **Rakenduste eemaldamine telefonist**

Esimene meetod: [**Menüü**] → [**Seaded**] → [**Rakendused**] → vali rakendus, toksa sellel ja vali [**Eemalda**] → [**OK**].

Teine meetod [**Menüü**] → [**Google Play**] → vali suurendusklaas ja sisesta rakenduse nimi → vali rakendus, toksa sellel ja vali [**Eemalda**] → [**OK**].

### **Rakenduste haldamine**

Kasuta Tegumihaldurit. Vali: [**Menüü**] → [**Seaded**] → [**Rakendused**]. Avaneb aktiivsete rakenduste nimekiri, vali menüüst [**Töötavad**]. Rakenduse peatamiseks vali [**Stop**].

### **5. Seaded**

Vali: [**Menüü**] → [**Seaded**]

### **Tava- ja Wi-Fi-võrgud**

### **SIM Kaardi haldus**

Info mõlema SIM kaardi kohta, rändluse seaded, SIM kaartide sidumine kõne, videokõne, SMS/MMS, andmesideühenduseks.

### **Wi-Fi**

Vt. peatükk 9. Internet – Wi-Fi.

### **Bluetooth**

Rakendus Bluetooth režiimide haldamiseks. Lähemalt vt. peatükk 8.

### **Andmeside**

Kontroll andmeside limiitide üle.

 NB: Andmeside limiidid on arvestatud telefoni poolt ja võivad erineda operaatori poolt arvestatust.

### **Veel**

- Lennurežiim lülitab välja **[Wi-Fi]**, **[Bluetooth]** ja **[Mobiilvõrgud]**.
- **[VPN]** konfigureerimine ja haldamine.
- Tegevuspiir & mobiilsed kuumkohad mobiilse andmeside jagamine kui Wi-Fi kuumkoht, Bluetooth või USB.
- Mobiilvõrgud operaatori valik, inernetti ühendumine.

### **Seade**

### **Kõne seaded**

Seadistada saab kõne, videokõne, kõnede suunamise/tõkestamise valikuid.

### **Audioprofiilid**

- eelmääratud profiilid
- helitugevus
- värin
- sissetulevad kõned
- puuteheli
- ekraaniluku heli
- jne.

### **Ekraan**

- taustapilt
- ekraani pööramine
- heledus
- tähesuurus
- uinak (must ekraan teatud aja möödudes)

 Kui pöörate seadet mingite võimaluste kasutamisel, siis pöörab ka kasutajaliides. Kui te kasutajaliidese pööramist ei soovi, siis: **[Menüü]** → **[Seaded]** → **[Ekraan]** → **[Automaatne pööramine]**. Võtke valik maha.

### **Mälu**

Sisemise micro SD mälukaardi mahu vaatamine.

### **Aku**

Aku kasutamise informatsioon.

### **Rakendused**

Kuvab telefoni paigaldatud rakendused.

- Allalaetud
- Micro SD kaardil
- Töötavad
- Kõik

Animatsioon ekraani allservas näitab hetke mälukasutust.

### **Isiklik**

### **Külalise režiim**

Režiimi aktiveerimine ja deaktiveerimine

### **Asukoha määramine**

Määrab telefoni asukoha ja pakub näit. Google otsingutele asukohast olenevalt vastuseid (kaart, navigeerimine jne).

 Vajalik aktiveerimine eeldab internetiühendust ja GPS teenust **[Seaded]** → **[Asukoha määramine].**

### **Turvalisus**

Määrata saab ekraani turvalisust, krüpteeringuid, lubada/keelata allalaadimisi tundmatutest kohtadest.

### **Keeled ja sisestusmeetodid**

Alammenüü keele määramiseks.

### **Varundamine ja lähtestamine**

Tehaseseadete taastamine (NB! kõik andmed kustutatakse), andmete varundamine.

### **Kontod**

### **Konto lisamine**

Kasutajakonto sidumine Android süsteemiga. Kasutajakontode vaatamine, muutmine.

### **Süsteem**

## **Kuupäev ja kellaaeg**

Kuupäeva ja kellaaja seaded

### **Määratud sisse- ja väljalülitamine**

Võimaldab seadistada seadme automaatse sisse- ja väljalülituse.

### **Juurdepääs**

Teenused on mõeldud kuulmis- ja nägemispuuetega inimestele.

- **[Kõne kordamine]**
- **[Sisse/Väljalülitusnupp lõpetab kõne]**
- **[Paroolide ütlemine]**
- **[Toksa ja hoia viivitus]**
- **[Interneti laeiendatud juurdepääs]**
- ja veel mõned teenused.

### **Arendaja valikud**

Lisavalikud ühendades telefoni arvutiga USB abil.

### **Telefonist**

Kuvab telefoni info:

- **[Mudeli number]**
- **[Android versioon]**
- **[Põhiriba versioon]**
- **[Versiooni number]**
- jne.

### **6. Suhtlus**

### **Helistamine**

• Toksa avaekraanil või menüüs ikoonil

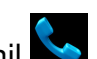

- Sisesta telefoninumber
- Toksa rohelisel torukujutisega ikoonil vt. joonist.
- Videokõneks toksa webcam ikoonil vt. joonist.

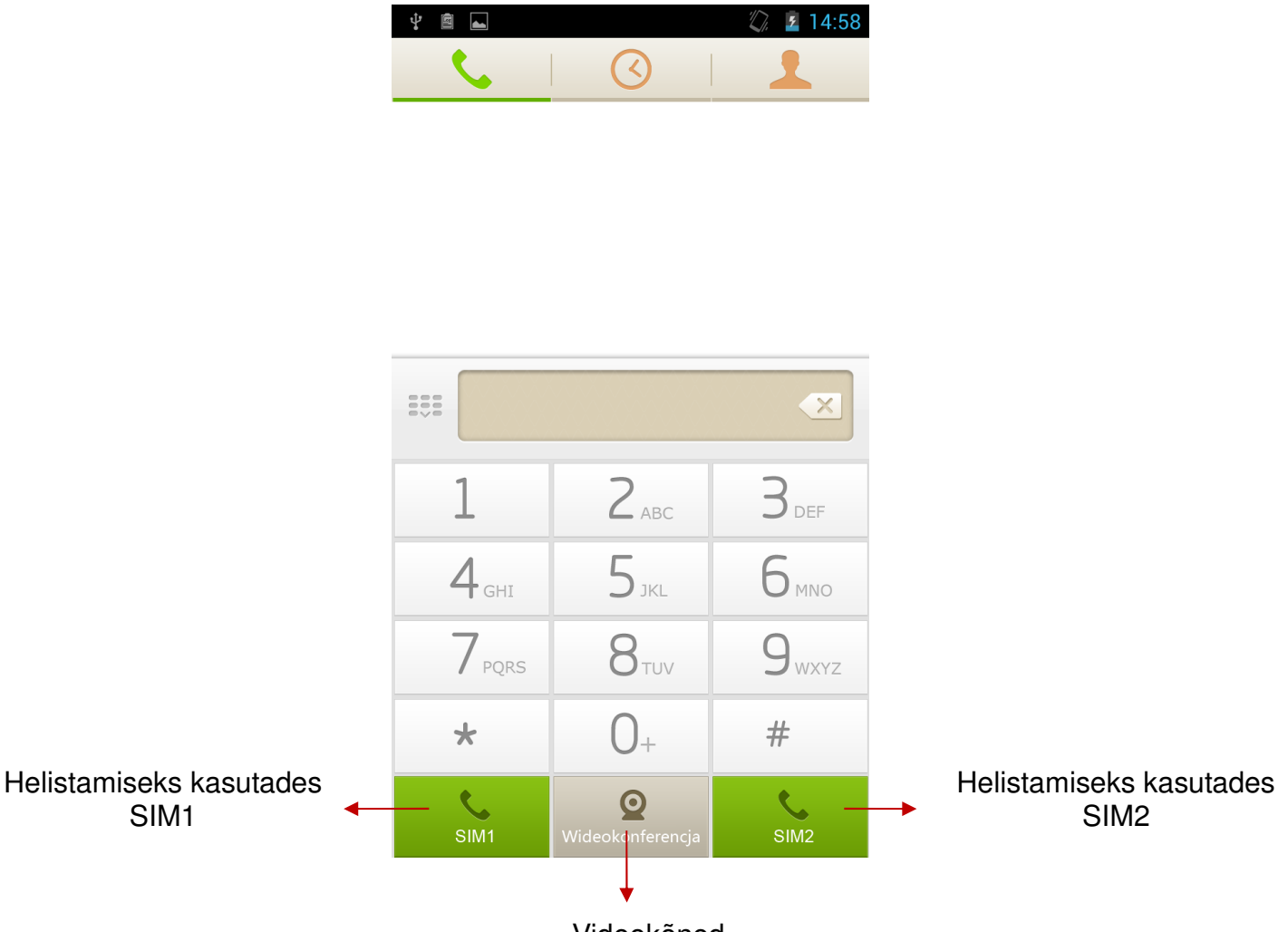

### Videokõned

### **Sõnumid**

Saata ja lugeda vastuvõetud "SMS / MMS" sõnumeid. Sõnumid ühelt ja samalt kontaktilt salvestatakse ühe vestlusena mida saab hiljem vaadata.

### **7.Multimeedia**

### **Kaamera**

Pildistamiseks ja videote tegemiseks.

 $\sqrt{\frac{1}{10}}$  Fotod ja videod salvestatakse micro SD kaardile, seega esmalt sisesta mälukaart.

### **Pildistamine**

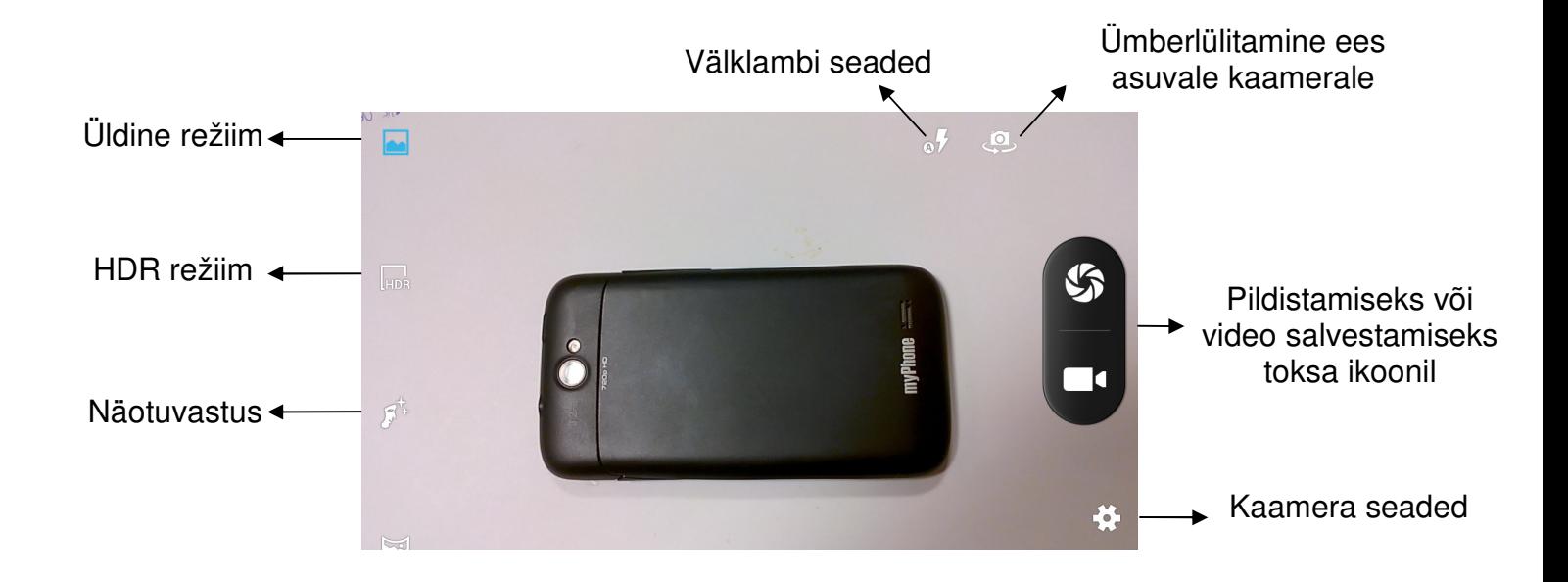

### **Galerii**

Mälukaardile salvestatud pilte ja videoid saab vaadata toksates "galerii" ikoonil.

Fototde jagamine: toksa galeriis ülal vasakul ikoonil Fotode kustutamine: toksa menüü ikoonil ia vali "Kustuta".

*Üksikasjad*: Rohkem infot saab vaadata vajutades menüü ikoonil  $\equiv$  ja seejärel valides "Üksikasjad".

### **Muusika**

Rakenduses "Muusika" saab luua esitusloendeid, lugusid salvestada, kustutada jne.

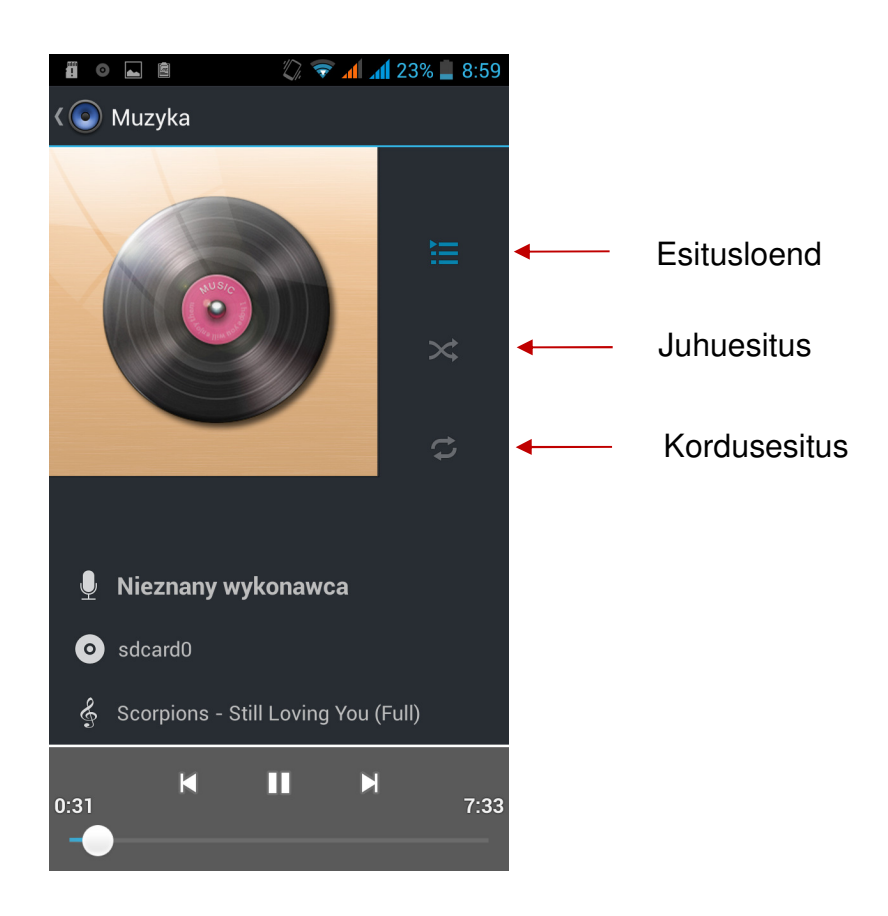

### **8. Bluetooth**

Bluetooth on juhtmeta andmeside ca 10 meetri raadiuses. Bluetooth'I kaudu saab ühendada peakomplekti, kõrvaklappe, suunata heli autoraadiosse, ühendada laptop arvutiga.

### **Failide saatmine**

- **[Menüü]** → **[Seaded]** → **[Bluetooth]** → **[Bluetooth]** ja lülita sisse
- Sisene **Failihaldurisse**, toksa ja hoia faili mida soovid saata
- Vali **Jaga** → **[Bluetooth].**
- Toksa [**Otsi seadmeid]** telefon otsib lähedal asuvaid sisselülitatud Bleutooth'iga seadmeid
- Toksa seadme nimel kuhu soovid faili saata. Peale ühenduse loomist saadetakse fail soovitud seadmesse

### **Failide vastuvõtmine**

### **[Menüü]** → **[Seaded]** → **[Bluetooth]** → **[Bluetooth]** ja lülita sisse

Peale ühenduse loomist laetakse fail alla valitud seadmest ja salvestatakse mälukaardil olevasse "Bluetooth" kausta.

### **Bluetooth peakomplekt**

**[Menüü]** → **[Seaded]** → **[Bluetooth]** → **[Otsi seadmeid]**. Lülita peakomplekt sisse ja vali peakomlekti tuvastamine. Peale ühenduse loomist on peakomplekti helstamiseks või muusika kuulamiseks valmis.

### **9. Internet**

### **Wi-Fi**

Telefoni Wi-Fi võrku ühendamine.

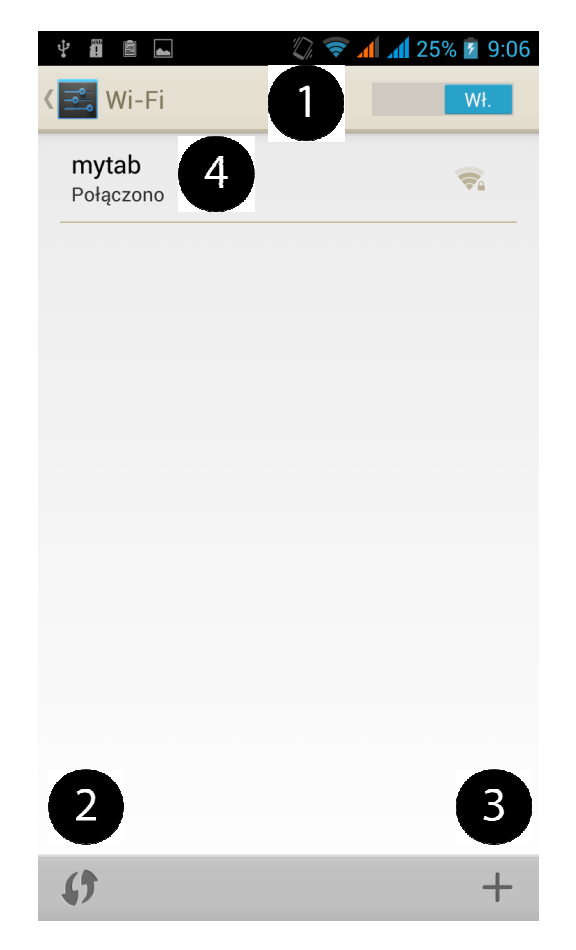

**1. [Menüü]** → **[Seaded]** → **[Juhtmeta ja Võrgud]** → **[Wi-Fi]** määra olekus **[Sees]**.

- **2.** Wi-Fi võrkude otsinguks vali **[Otsi]**.
- **3**. Wi-Fi võrgu lisamiseks vali **[Lisa võrk]**.
- **4.** Siin kuvatakse saadaval olevad Wi-Fi võrgud, nende olek ja levitugevus.

 Wi-Fi võrku ühendamiseks võib vaja minna parooli. Selle saab võrgu haldaja käest.

 Telefoni asukoha määramine pakub näit. Google otsingutele asukohast olenevalt vastuseid (kaart, navigeerimine jne).

Vajalik aktiveerimine eeldab internetiühendust ja GPS teenust vt. **[Seaded]** → **[Asukoha määramine].**

Wi-Fi ühenduse abil saab kasutada rakendusi nagu:

- **[Google Play]**
- **[Internet]**
- **[Gmail]**
- **[E-mail]**
- **[Kaardid]**
- ine.

### **10. Hooldus**

Mälukaart

- Ära eemalda mälukaarti infovahetuse ajal. See võib kaardi rikkuda.
- Ära puuduta mälukaardi kontakte. Kui vaja, siis puhast puhta pehme riidega.

Seade

- Hoidke seade kuivana. Niiskus kahjustab seadet ja muudab selle kasutuskõlbmatuks.
- Hoidke seade eemal kuumusest ja otsesest päikesevalgusest.
- Hoidke seade ja laadija väikelaste kättesaadavusest eemal.
- Seadme puhastamiseks kasutage kergelt niisutatud puhast pehmet riiet. Kodukeemia kasutamine on keelatud!
- Seadme hooldust ja remonti võib teostada ainult volitatud esindaja. Vastasel juhul garantii katkeb.
- Tootja ei võta vastutust tagajärgede eest mille toob piraattarkvara kasutamine.

### **WEEE direktiiv**

Euroopa Liidu elektri- ja elektroonikaseadmete jäätmete direktiiv WEEE Direktiiv 2002/96/EÜ ja selle muutmisdirektiiv 2003/108/EÜ on kaks EL õigusakti, mis on kõikides liikmesriikides siseriiklikku õigusesse üle võetud või peagi üle võetakse.

Käesoleva direktiivi kõige tähtsam eesmärk on elektri- ja elektroonikaseadmete jäätmete tekke vältimine ning lisaks sellele nende korduskasutamine, ringlussevõtmine ja muud taaskasutamise viisid, et vähendada jäätmete kõrvaldamist. Sellega püütakse parandada ka kõikide elektri- ja elektroonikaseadmete olelustsüklis osalevate ettevõtjate, näiteks tootjate, turustajate ja tarbijate, eriti aga vahetult elektri- ja elektroonikaseadmete jäätmete töötlemisega tegelevate ettevõtjate keskkonnategevuse tulemuslikkust.

See tootel või selle pakendil olev sümbol näitab, et kõnealust toodet ei tohi koos teiste majapidamisjäätmetega ära visata. Peaksite jäätmed viima elektri- ja elektroonikaseadmete jäätmete kogumispunkti. Elektroonikajäätmete eraldi kogumine ja ümbertöötlemine aitab kaitsta keskkonda ning tagada inimeste tervisele ja keskkonnale ohutu ümbertöötlemise.

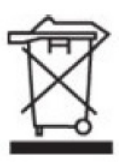

# $\epsilon$

### **Toode vastab 1999/5/EC nõuetele.**

**Vastavusdeklaratsiooni koopia on saadaval aadressil:** 

**Laki 26, 12915 Tallinn, Telemark Hulgi OÜ** 

**Maaletooja: Telemark Hulgi OÜ, Laki 26, 12915 Tallinn** 

**Telefon: 659 9150**

myPhone S-Line

(typ wyrobu / type of model)

Numer Deklaracii 34/12/2013 Number of Declaration of Conformity

΢.

Data wystawienia deklaracji 12-12-2013 (data of issue of declaration)

### DEKLARACJA ZGODNOŚCI WE

EC DECLARATION OF CONFORMITY

My/We, myPhone Sp. z o. o. (nazwa importera / importer's name)

### ul. Nowogrodzka 31, 00-511 Warszawa

(adres imponera / importer's address) niniejszym deklarujemy, że następujący wyrób: declare under our responsibility, that the electrical product:

### telefon komórkowy / GSM mobile phone (nazwa wyrobu / name)

spełnia wymagania następujących norm: to which this declaration relates is in conformity with the following standards:<br>to which this declaration relates is in conformity with the following standards:<br>EN 60332-1:2009-A11:2009+A1:2010+A12:2011<br>EN 60332-2:2003 Safety: EN 50360:2001+A1:2012<br>EN 62209-1:2006 EN 62209-2:2010 EN 62479:2010 EN 50566:2013

FMC:

EN 301 489-1 V1.9.2 EN 301 489-3 V1.4.1<br>EN 301 489-7 V1.3.1<br>EN 301 489-17 V2.1.1 EN 304 490-24 14 E 4 EN 301 489-34 V1.1.1

RADIO:

EN 301 511 V9.0.2 EN 301 908-1 V5.2.1 EN 301 908-2 V6.2.1 EN 300 440-1 V1.6.1<br>EN 300 440-2 V1.4.1

jest zgodny z postanowieniami następujących dyrektyw: following the provisions following directives:

### Dyrektywa R&TTE 1999/5/EC

Rok, w którym umieszczono oznaczenie CE na produkcie: 2013

16-12-2013 Warszawa (data i miejscowość / date, piace) PROKURENT

Olga Olkowska

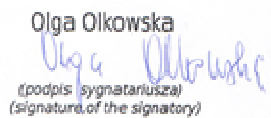